# <span id="page-0-0"></span>**DAPcell Manual**

*DAPcell Server Description and Installation Guide* 

*Version 7.00* 

**Microstar Laboratories, Inc.** 

This manua[l](#page-0-0) contains proprietary information that is protected by copyright. All rights are reserved. No part of this manual may be photocopied, reproduced, or translated to another language without prior written consent of Microstar Laboratories, Inc.

Copyright © 1997 - 2011

Microstar Laboratories, Inc. 2265 116th Avenue N.E. Bellevue, WA 98004 Tel: (425) 453-2345 Fax: (425) 453-3199 http:// www.mstarlabs.com

Microstar Laboratories, DAPcell, Data Acquisition Processor, DAP, xDAP, DAPL, DAPview, and DAPstudio are trademarks of Microstar Laboratories, Inc.

Microstar Laboratories requires express written approval from its President if any Microstar Laboratories products are to be used in or with systems, devices, or applications in which failure can be expected to endanger human life.

Microsoft, MS, and MS-DOS are registered trademarks of Microsoft Corporation. Windows is a trademark of Microsoft Corporation. IBM is a registered trademark of International Business Machines Corporation. Intel is a registered trademark of Intel Corporation. Other brand and product names are trademarks or registered trademarks of their respective holders.

Part Number MSDAPCELLM700

# **Contents**

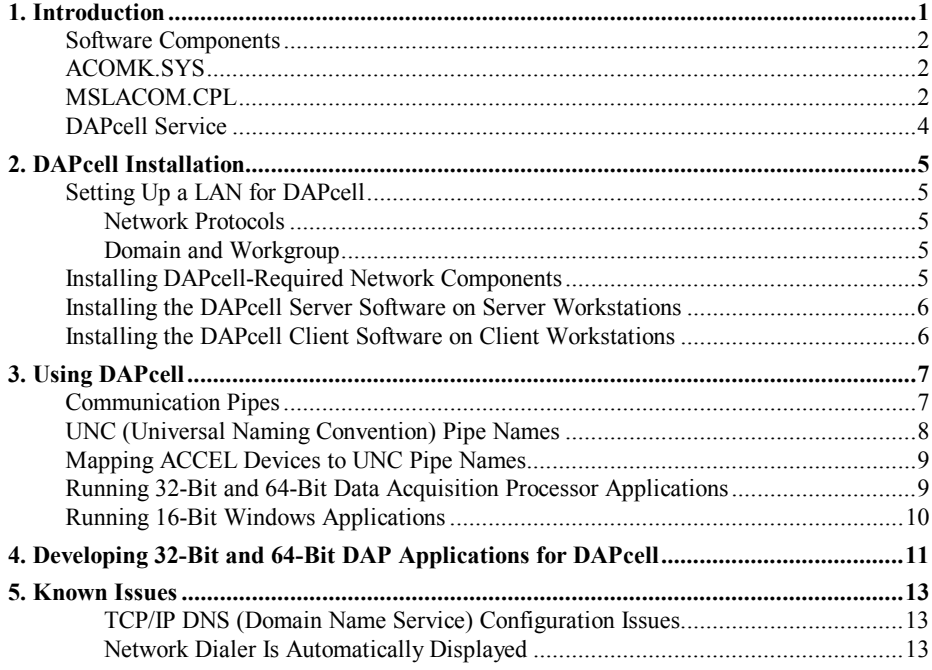

# <span id="page-4-0"></span>**1. Introduction**

DAPcell is a client-serv[er](#page-0-0) software package that provides extensive services for Data Acquisition Processor applications. It supports Windows 2000 (service pack 3 and later), Windows XP (service pack 2 and later), and both 32-bit and 64-bit Windows Vista and Windows 7 operating systems.

DAPcell software comes in four versions: DAPcell Server, DAPcell Local Server, DAPcell Basic Server, and DAPcell Client.

DAPcell Server, DAPcell Local Server, and DAPcell Basic Server include both client and server software and provide the same basic features and service interface as one another. In addition to the basic features, DAPcell Server and DAPcell Local Server offer more advanced features such as the built-in fast disk logging. DAPcell Local Server and DAPcell Basic Server support clients on the local workstation while DAPcell Server supports clients on the local workstation as well as on any workstation over a local area network (LAN).

DAPcell Client software is a client-only package, providing a consistent interface between applications on client machines and servers, local or remote. It works with all server variants.

A LAN connects remote clients of DAPcell to servers. DAPcell Server supports the Microsoft Windows Networks, using the TCP/IP protocol and some other protocols such as the named pipe protocol.

A DAPcell server supports a maximum of 64 Data Acquisition Processors on one machine. Multiple DAPcell servers can be installed on a network. A DAPcell client can simultaneously connect to up to 16 DAPcell servers. However, serious consideration must be taken to limit the number of DAPcell servers on a network so that the network traffic load allows acceptable DAPcell performance.

DAPcell clients support 32-bit Windows applications as well as 16-bit Windows applications in 32-bit Windows and both 32-bit and 64-bit Windows applications in 64-bit Windows.

Microstar Laboratories provides software for developing 32-bit Windows Data Acquisition Processor applications, using Microsoft Visual C++ (4.0 or later) or Borland C++ (5.0 or later), and for developing 64-bit Windows Data Acquisition Processor applications, using Microsoft Visual  $C++$  (8.0 or later). In addition, most of the existing Windows Data Acquisition Processor applications run unmodified with DAPcell in 32-bit Windows.

[Ple](#page-0-0)ase note the following restrictions for DAPcell:

- It is compatible with x86 and x64 PC platforms only.
- It [s](#page-0-0)upports Microsoft Windows 2000 service pack 3 and later.
- It supports only Data Acquisition Processors with PCI and USB bus interfaces.
- It supports DA[PL](#page-0-0) 2000 1.30 or later and DAPL 3000[.](#page-0-0)

## <span id="page-5-0"></span>**Software Components**

DAPcell server software consists of a kernel-mode driver and a user-mode service. The kernel driver operates on the Data Acquisition Processor hardware; and the service offers the functionality that an application needs to communicate with the Data Acquisition Processor.

DAPcell client software provides a consistent interface for Windows applications.

Following is a list of the files that constitute DAPcell:

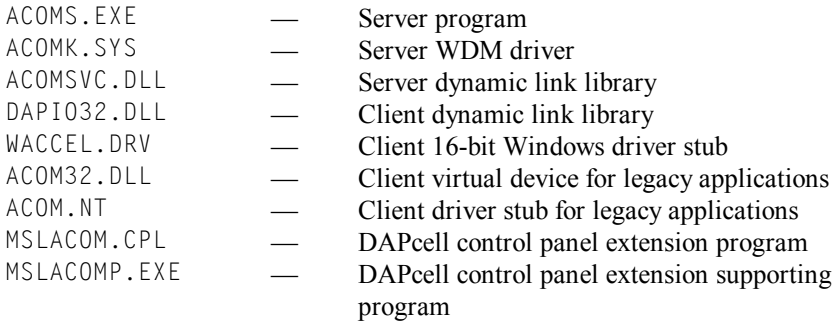

Not all files are present on all Windows platforms. WACCEL.DRV, ACOM32.DLL and ACOM.NT are present only on 32-bit Windows platforms. Not all the files are required to run a Data Acquisition Processor application. WACCEL.DRV is only required to run a 16-bit Windows application. ACOM32.DLL and ACOM.NT are only required to run a legacy (DOS) application.

### **ACOMK.SYS**

The kernel driver for DAPcell is ACOMK.SYS. The driver is required to provide hardware access to the Data Acquisition Processor. ACOMK.SYS automatically starts when Windows starts, if any enabled Data Acquisition Processors are present, and remains active across sessions until no more enabled Data Acquisition Processors are present or until Windows shuts down.

### **MSLACOM.CPL**

A DAPcell control panel extension program MSLACOM.CPL is installed in the Windows Control Panel with the name of "Data Acquisition Processors". This program serves as a DAPcell service manager, providing control over clients and servers through five screens: the Control screen, the Browser screen, the Disk I/O screen, the Mapping screen, and the Modules screen.

The Control screen provides user control over the local DAPcell server, such as starting and stopping the server, adjusting the server's execution priority, or altering the permission level for remote clients to control the server. A configuration change in this screen usually does not take effect until the server is restarted.

The Browser screen allows users to search for, display, configure, and control the Data Acquisition Processo[rs a](#page-0-0)nd their servers installed on a local machine or over the network.

The Disk I/O screen lets users control the disk I/O behavior of DAPcell and DAPcell Local servers. A user can specify default disk I/O directories and their network shares or alter the remote disk I/O permission level.

The Mapping screen provides easy user access to two utility programs that help create mappings between DOS ACCEL devices and DAPcell pipes or between pre-defined DAPcell DAP names and customized names.

The Modules screen provides users with easy control over installation of DAP[L](#page-0-0) downloadable modules.

MSLACOMP.EXE is the supporting program that helps this control panel extension to fulfill the above tasks.

See the document for MSLACOM.CPL for more information about the control panel program.

## <span id="page-7-0"></span>**DAPcell Service**

The DAPcell server is implemented as a Windows service. The DAPcell Service is a user-mode program that implements the functionality that DAPcell offers. By default, the Service automatically starts when Windows starts and remains active across sessions until Windows shuts down.

The DAPcell Service initialization involves both the Service software initialization and the Data Acquisition Processor hardware initialization. Data Acquisition Processor communication establishes as soon as initialization completes.

The DAPcell Service software initialization allocates system resources and constructs service control structures. The Service starts only if it has successfully completed its service control construction. If an error occurs during the initialization, the Service logs the error and exits.

The DAPcell Service enumerates and initializes Data Acquisition Processors whenever they become available on the system. The initialization of a Data Acquisition Proces[sor](#page-0-0) may involve loading a fresh copy of the DAPL operating system to the Processor. A Data Acquisition Processor will not function without the DAPL operating system. If the initialization of a Data Acquisition Processor fails, the Service logs a warning and stays. However, no communication with that Data Acquisition Processor will be possible.

The DAPcell Service can be active without any installed and initialized Data Acquisition Process[o](#page-0-0)r.

After being started, the DAPcell Service can be stopped and restarted from the Control Panel using the DAPcell control panel extension program. The Service should only be stopped and restarted if necessary. For example, after an ill-formed application causes the Service to stop functioning, stopping and restarting the Service may help recover from the error.

Each time the DAPcell Service starts, it may reset and/or reinitialize the local Data Acquisition Processors. If an active Data Acquisition Processor is reinitialized, programs and data that have been running on that Data Acquisition Processor are permanently lost.

During its initialization, the DAPcell Service typically logs errors or warnings to the Windows system event log. It also displays some of them on the screen.

# <span id="page-8-0"></span>**2. DAPcell Installation**

The DAPcell installation can be broken down into four progressive steps:

- 1. Setting Up a LAN for DAPcell
- 2. Installing DAPcell Required Network Components
- 3. Installing the DAPcell Server Software on Server Workstations
- 4. Installing the DAPcell Client Software on Client Workstations

Installing the DAPcell Local Server or DAPcell Basic Server requires only step (3).

The success of an installation step usually depends on the success of the preceding step. It is important to verify that each installation step is successful before proceeding to the next one.

### **Setting Up a LAN for DAPcell**

Note: This section assumes some familiarity with procedures of LAN installation and configuration.

Setting up a LAN for DAPcell follows the normal procedures of setting up a LAN for file sharing. However, DAPcell-specific issues do exist. These issues are discussed below.

#### **Network Protocols**

A network employs at least one common network protocol to establish communication. DAPcell typically shares the main common protocol. It is possible for DAPcell to use a protocol of its own or to use multiple protocols, however, multiple protocols require additional drivers and services, which could incur extra system overhead and network traffic.

DAPcell supports the most frequently used network protocol, the TCP/IP protocol. It also supports the named pipe protocol and in Windows 2000, the NetBIOS/NetBEUI protocol as well.

#### **Domain and Workgroup**

On the Microsoft Windows Networks, a network cell identifies itself with its unique machine name in a particular domain or workgroup. It is best for DAPcell clients and servers to reside in the same domain or workgroup to minimize the network administrative overhead, thus maximizing the DAPcell performance.

#### **Installing DAPcell-Required Network Components**

In most cases, all DAPcell-required network components are already in place once a network has been successfully set up. In some cases, DAPcell requires additional network components in order to work correctly, especially when it uses a protocol different from what the main network uses, or when it uses multiple protocols.

<span id="page-9-0"></span>If DAPcell is going to use a different network protocol or multiple network protocols (usually not recommended unless it is absolutely necessary), the protocol components must be installed on both client and server machines.

For information about how to install and configure a network component in Windows, refer to the appropriate Windows document.

### **Installing the DAPcell Server Software on Server Workstations**

After the network components are successfully installed and configured, it is time to install DAPcell on server workstations. Installing DAPcell on server workstations includes installing the DAPcell software and the Data Acquisition Processor hardware.

It is advised to install the DAPcell server software before installing the Data Acquisition Process[o](#page-0-0)r hardware. This installation sequence allows Windows to take care of most of the installation automatically without user intervention.

Before installing the DAPcell server software, make sure that the following conditions are met. (1) If the machine has a copy of the earlier version of the software installed, stop any running Data Acquisition applications. (2) New Data Acquisition Process[ors](#page-0-0) must not be connected to the server machine until after the new DAPcell software is successfully installed.

To install the DAPcell server software, insert the DAPtools CD into a CD-ROM drive. The Microstar Laboratories Setup Launcher will automatically start. Select the 'DAPcell Server' option to install both the server and client software on the server machine. The rest of the process is straightforward and self-explanatory. Note that installing the DAPcell server software requires the administrator privilege.

After the DAPcell server software is successfully installed, the DAPcell service is ready. If you have any Data Acquisition Processo[rs i](#page-0-0)nstalled with an earlier version of the software, you may need to reboot Windows for these Data Acquisition Processo[rs t](#page-0-0)o be reinstalled.

To install a new PCI Data Acquisition Processo[r, p](#page-0-0)ower down the server machine. Follow the instructions in the hardware manual of the specific Data Acquisition Processo[r](#page-0-0) to carefully insert the processor into an available PCI slot. Turn the power back on. Windows will start and finish the installation automatically.

To install a USB Data Acquisition Processor, simply plug the processor in on the server machine. Windows will detect the presence of the processor and finish the installation automatically.

### **Installing the DAPcell Client Software on Client Workstations**

After verifying that DAPcell servers are successfully installed and functioning locally on the server workstations, run the Microstar Laboratories Setup Launcher from the DAPtools CD and select 'DAPcell Client' to install the client software on remote client machines.

Verify the installation by running the Data Acquisition Proces[sor co](#page-0-0)ntrol panel extension program from the Windows Control Panel and select the Browser screen. The Browser window will display all Data Acquisition Processors installed on connected DAPcell servers in the form of a tree view. In some cases, refreshing the browser with the proper network protocol may be necessary.

# <span id="page-10-0"></span>**3. Using DAPcell**

DAPcell offers a powerful and consistent interface between applications and the Data Acquisition Processor. Applications and the Data Acquisition Processor communicate through a communication channel structure called the "communication pipe". An application opens a handle to a pipe and then uses the handle to send and receive data through the pipe. A pipe can be opened for reading or writing only once and, once opened for that purpose, the pipe is reserved for I/O access by the application exclusively until the application closes the handle.

### **Communication Pipes**

There are communication pipes on the Data Acquisition Processor; there are also communication pipes on the PC. The pipes on both sides are logically connected on a one-to-one basis. The pipes on the PC can be viewed as extensions to the pipes on the Data Acquisition Processor. Each connected pair of pipes forms a communication channel. In DAPcell, a communication channel uses the name of the corresponding communication pipe on the Data Acquisition Processor.

There are four default communication pipes on each Data Acquisition Processor, \$SysIn, \$SysOut, \$BinIn and \$BinOut. They are unidirectional pipes for text and binary communications. PC applications typically interact with the Data Acquisition Processor by reading from or writing to one of the communication pipes. When DAPcell starts, it automatically creates the four default communication channels for each Data Acquisition Processor.

The four default communication channels provide most applications with adequate and complete communications with a Data Acquisition Processor. Additional communication channels can be created through the Data Acquisition Proces[sor c](#page-0-0)ontrol panel program or by using the DAPIO32 interface function DapComPipeCreate. (See the DAPIO32 Reference Manual for information about how to use DapComPipeCreate.)

## <span id="page-11-0"></span>**UNC (Universal Naming Convention) Pipe Names**

DAPcell addresses a pipe on the Data Acquisition Processor (DAP) using the Universal Naming Convention (UNC). A UNC pipe name consists of three portions: a machine name, a Data Acquisition Processor name, and a pipe name. A UNC name is led by two backslashes with each component delimited by one backslash.

A remote machine is represented by its unique network machine name. The local machine is denoted by a period.

The Data Acquisition Processor names are predefined as  $Dap0$ ,  $Dap1$ , ..., and  $Dap(N-1)$  where N is the number of Data Acquisition Processors installed on the server.

PCI Data Acquisition Processor[s](#page-0-0) are named by the ordering of their PCI bus and slot numbers. A Data Acquisition Proces[sor](#page-0-0) on a bus with a lower number is named before a Data Acquisition Processo[r o](#page-0-0)n a bus with a higher number. Within the same bus, a Data Acquisition Process[or i](#page-0-0)n a slot of a lower number is named before a Data Acquisition Processo[r](#page-0-0) in a slot of a higher number. For example, in a three Data Acquisition Processor [sy](#page-0-0)stem, the Data Acquisition P[r](#page-0-0)oc[e](#page-0-0)ssor on bus 0 slot 10 is named Dap0, th[e](#page-0-0) one on bus 1 slot 0 is named Dap1 and the one on bus 1 slot 3 is named Dap2.

USB Data Acquisition Processors are named after any PCI Data Acquisition Processors. Among themselves, USB Data Acquisition Processors are named by the ordering of the USB ports they are connected to. For example, in a three Data Acquisition Processor system with two USB DAPs and one PCI DAP, the PCI DAP is named Dap0, the USB DAP connected to port 3 is named Dap1, and the one connected to port 5 is named Dap2. However, USB port numbers in Windows may not be unique on some system configurations. If two ports happen to bear the same number the ordering between the two DAPs may not be deterministic.

Once a system configuration is established, the names of the installed Data Acquisition Processors [ar](#page-0-0)e established. The established names will then stay as long as their associated DAPs stay. Adding new DAPs or removing existing DAPs does not alter these names. For example, with the three-DAP configuration described in the previous paragraph, removing Dap1 from the system does not change the names of the remaining two even though it leaves a discontinuity between the names of Dap0 and Dap2, or adding a USB DAP to port 4 gives it a name of Dap3, instead of Dap2 as it is supposed to, because Dap2 already exists. As a result, changing the configuration may cause naming inconsistency, which, however, can be reestablished by using the control panel extension program or by running the SETUP again.

Pipe names are also predefined. On the Data Acquisition Processor, two communication pipes are associated with one integer number and their names differ only in the direction suffix: In or Out. \$SysIn and \$SysOut are the default input and output pipes with the number zero while \$BinIn and \$BinOut are the default input and output pipes with the number one. DAPcell supports a maximum of 32 pairs of input and output communication pipes on each Data Acquisition Processor; thus, the largest number that can be associated with a pipe is 31. Except for the two default pairs, all pre-defined pipe names carry both the pipe number and the pipe direction suffix. Following is a list of the 32 supported pairs of communication pipes:

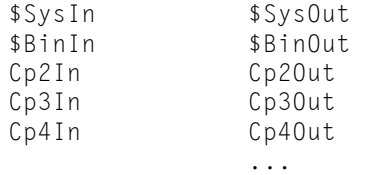

<span id="page-12-0"></span>Cp31In Cp31Out

Thus, the communication pipe \$SysIn of the Data Acquisition Processor Dap0 on the local machine is represented by the UNC name \\.\Dap0\\$SysIn, and the pipe \$BinOut of the Data Acquisition Processor Dap1 on the remote machine PC101 is referred to as  $\P\Cl01\Dap1\$BinOut.$  For example,

```
\\.\Dap0\$SysIn 
\\.\Dap0\$SysOut 
\\.\Dap0\$BinIn 
\\.\Dap0\$BinOut
```
are the four default communication pipes on the Data Acquisition Processor Dap0 on the local machine, and

```
\\PC101\Dap1\$SysIn 
\\PC101\Dap1\$SysOut 
\\PC101\Dap1\$BinIn 
\\PC101\Dap1\$BinOut
```
are the four default communication pipes on the Data Acquisition Processor Dap1 on the remote machine PC101.

### **Mapping ACCEL Devices to UNC Pipe Names**

In the DOS and 16-bit Windows DAP drivers, a communication channel to a Data Acquisition Processor is seen as an ACCEL device. (See the DAPL System Manual for information about ACCEL devices.) In order for DAPcell to support existing 16-bit applications, it is necessary to provide a mapping mechanism between an ACCEL device and an UNC pipe name that DAPcell recognizes.

By default, DAPcell automatically maps  $ACCEL0$  to  $\lambda \lambda$  Dap0 $\$ SysIn and  $\lambda \lambda$ . Dap0 $\$ SysOut and ACCEL1 to \\.\Dap0\\$BinIn and \\.Dap0\\$BinOut. Then it maps ACCEL2 to \\.\Dap1\\$SysIn and \\.\Dap1\\$SysOut and ACCEL3 to \\.\Dap1\\$BinIn and \\.Dap1\\$BinOut. This goes on, depending on how many Data Acquisition Processors are installed on the local machine.

Custom mapping is available through th[e D](#page-0-0)ata Acquisition Processo[r](#page-0-0) control panel program. It is only necessary if the default mapping is inappropriate. Following are some of the situations that require custom mapping:

- (1) An application needs to create additional custom pipes.
- (2) An application needs to access a remote server.

See the MSLACOM.CPL document for how to do the mapping through the control panel program.

#### **Running 32-Bit and 64-Bit Data Acquisition Processor Applications**

To run a 32-bit/64-bit Data Acquisition Processor application, simply start the program while DAPcell is active. DAPcell supports the Windows multi-tasking and multi-threading features. More than one Data Acquisition Processor application and more than one thread of an application can run at the same time with the restriction that the sets of communication pipes they read from or write to do not overlap.

<span id="page-13-0"></span>DAPcell prevents an application from acquiring read/write access to a communication pipe that has been opened for reading/writing by another application. No two applications can share a communication pipe for reading/writing, but many applications can acquire query access to the same pipe for non-I/O purposes. See the DAPIO32 manual for more information.

DAPcell allows an application to pass an opened handle from one thread to another. The application, however, usually should assign only one thread to do direct I/O access with that handle. Simultaneous I/O access from multiple threads with the same handle may yield unexpected results.

## **Running 16-Bit Windows Applications**

Existing 16-bit Windows applications run unmodified with DAPcell in 32-bit Windows. All software support is installed when DAPcell is installed except that a 16-bit DAPIO.DLL is required from the Microstar Laboratories Windows Toolkit.

To install the support, select the option when prompted during the installation. Please note that DAPcell does not support 16-bit applications in 64-bit Windows.

## <span id="page-14-0"></span>**4. Developing 32-Bit and 64-Bit DAP Applications for DAPcell**

32-bit and 64-bit [a](#page-0-0)pplications use the DAPIO32 interface to communicate with the Data Acquisition Processor. [A](#page-0-0) 32-bit/64-bit Data Acquisition Processor application for DAPcell can be created using any 32-bit/64-bit application development tool that supports Windows DLL calls. The DAPtools CD provides libraries and headers for developing such applications in various programming environments.

When writing 32-bit/64-bit applications for DAPcell, users should always be aware of its potential distributed nature. Two factors are of general interest: a distributed call is relatively expensive and a distributed call over the network can be delayed for an unpredictable amount of time. Therefore, client code that works well locally may not work equally well over a network.

For example, suppose an application expects a Data Acquisition Processor to generate a block of 1024 words of binary data at a rate of 1000 words per second and wants to get the whole block in one single operation. The following two pieces of code may work well on a local system, but neither should be used in a network environment.

```
(1) // Wait until enough data are available 
    while (DapInputAvail(hdapBinOut) < 1024*2) 
\mathcal{L}^{\text{max}}_{\text{max}} // Get and process data 
    DapBufferGet(hdapBinOut, 1024*2, pInBuffer); 
         ... 
(2) // Wait long enough for data to be ready 
    Sleep(1200); 
   if (DapInputAvail(hdapBinOut) >= 1024*2)
         { // Get and process data 
             DapBufferGet(hdapBinOut, 1024*2, pInBuffer); 
              ... 
         } 
         else 
         { // Something is wrong. Abort the program. 
             printf("DAP failed to generate data\n"); 
        exit(-1);<br>}
 }
```
While the first piece of code may hang if something goes wrong with the Data Acquisition Processor, it is also extremely inefficient. Repeatedly calling DapInputAvail to a remote server may jam the network traffic for no good reason.

The second piece of code is likely to fail in a distributed system. A network delay may force the code to exit abnormally, even though the remote Data Acquisition Processor is generating data at the required speed.

DAPIO32 provides facilities to implement the above in a much more efficient and dependable way. Set up a GetExInfo structure of type TDapBufferGetEx to tell the function DapBufferGetEx to get exactly 1024 words of data within a time frame of 1200 ms, with a maximum interval of 2 ms between two consecutive data elements. If anything goes wrong, this function returns with a value less than the requested 1024\*2. The timing specifications here are on the time basis of the remote server where the Data Acquisition Processor is running, free of any errors caused by network delays. All this is done in one single call, reducing the network traffic to minimum. The following C++ example code guarantees to work properly both locally and in a network environment.

```
TDapBufferGetEx GetExInfo; 
DapStructurePrepare(GetExInfo); 
GetExInfo.iBytesGetMin = 1024*2; // get at least 1024 words 
GetExInfo.iBytesGetMax = 1024 \times 2; // get at most 1024 words
GetExInfo.dwTimeOut = 1200; // done within 1200 ms<br>GetExInfo.dwTimeWait = 2; // wait at most 2 ms
                                       1/ wait at most 2 ms for the next element
if (DapBufferGetEx(hdapBinOut, &GetExInfo, pBuffer) == 1024*2) 
    { // Process the data 
         // 
              ... 
    } 
else 
    { // Something is wrong. Abort the program. 
         // 
         printf("DAP failed to generate data\n"); 
        ext(-1); }
```
For a detailed description of the DAPI032 interface, see the DAPI032 Reference Manual.

# <span id="page-16-0"></span>**5. Known Issues**

#### **TCP/IP DNS (Domain Name Service) Configuration Issues**

An inappropriate TCP/IP DNS configuration may cause any of the following DAPcell problems:

- Slow connections to a DAPcell server
- Slow startup of a DAPcell server
- Failure to start a DAPcell server

To ensure proper DAPcell operation, configure TCP/IP DNS according to the following instructions.

If the TCP/IP is the network transport of the LAN connection, the DNS servers specified in the Network TCP/IP Properties must be available all the time; otherwise, DNS must be disabled.

If the TCP/IP transport is for dial-up Internet connection only, set up DNS server addresses in the Dial-Up Networking Connectoid instead of in the Network TCP/IP Properties.

#### **Network Dialer Is Automatically Displayed**

If Dial-Up Networking is installed, the Network Dialer may be displayed automatically. This may happen when:

(1) a DAPcell client is trying to connect to a DAPcell server, or

- (2) the DAPcell server is being started, or
- (3) the DAPcell control panel program is trying to find DAPcell servers on the network.

To prevent the Dialer from displaying, disable either the Internet Explorer Autodial feature or the Dial-Up Networking Autodial feature, or both.